# Fichiers III : périphériques en mode bloc

#### Fichiers : plan

On va observer en 3 niveaux

 $\blacktriangleright$  arborescence

ls -ilah, cd, cp -lar, rm -rf, mv, dd, tar -cxzvf, pwd -P, mkdir -p, rmdir, ln -s, readlink, file, du, find, cat, touch

I systèmes de fichiers

mkfs -t, fsck, mount, umount, findmnt, stat, df, sync

**In** périphériques bloc (disque, partition, boucle, chiffrement, lym, raid)

(g)parted, lsblk, cryptsetup, lvm, mdadm, losetup, dmsetup

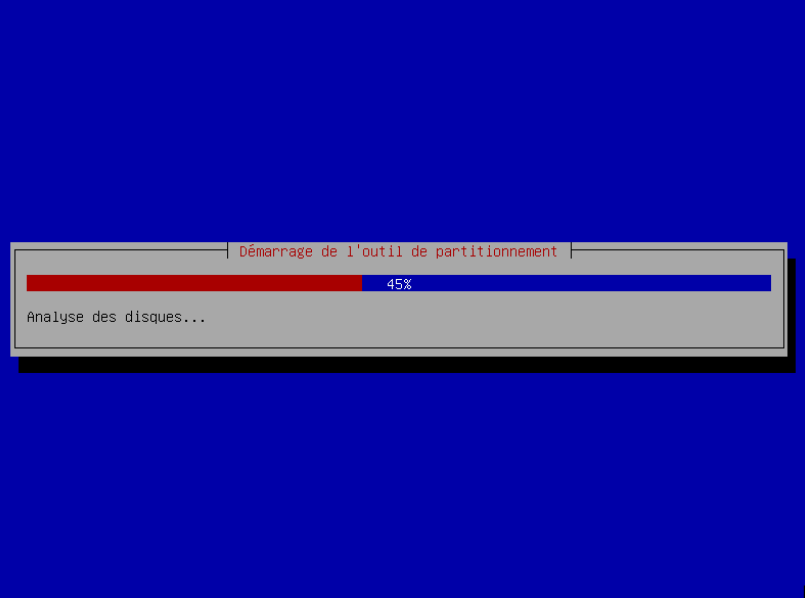

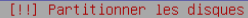

Le programme d'installation peut vous assister pour le partitionnement d'un disque (avec plusieurs choix d'organisation). Vous pouvez également effectuer ce partitionnement vous-même. Si vous choisissez le partitionnement assisté, vous aurez la possibilité de vérifier et personnaliser les choix effectués.

Si vous choisissez le partitionnement assisté pour un disque complet, vous devrez ensuite choisir le disque à partitionner.

Méthode de partitionnement :

Assisté - utiliser un disque entier Assisté – utiliser tout un disque avec LVM Assisté – utiliser tout un disque avec LVM chiffré Manue 1

<Revenir en arrière>

(Tab> déplacement; <Espace> sélection; <Entrée> activation des boutons

[!] Partitionner les disques

Disque partitionné :

 $SCSI2 (0,0,0) (sda) - ATA VBOX HARDDISK: 8.6 GB$ 

Le disque peut être partitionné selon plusieurs schémas. Dans le doute, choisissez le premier.

Schéma de nartitionnement :

Tout dans une seule partition (recommandé pour les débutants) artition /home séparée

<Revenir en arrière>

(Tab> déplacement; <Espace> sélection; <Entrée> activation des boutons

[11] Partitionner les disques

Vous devez choisir une phrase secrète pour le chiffrement de SCSI2 (0.0.0), partition  $n^*$  5 (sda).

La cobustesse du chiffrement dépend fortement de cette phrase secrète. Vous devez donc en choisir une qui ne doit pas être facile à deviner. Elle ne devrait pas correspondre à un mot ou une phrase provenant d'un dictionnaire, ou une phrase pouvant vous être facilement associée

Une bonne phrase secrète doit être une combinaison de lettres, de chiffres et de signes de nonctuation. Elle devrait comporter au moins 20 caractères.

Phrase secrète de chiffrement :

\*\*\*\*\*\*\*\*\*\*\*\*\*\*\*\*\*\*\*\*\*\*\*\*\*\*\*\*\*\*\*\*\*\*\*

Afficher le mot de nasse en clair

<Revenir en arrière>

Continuer

(Tab> déplacement; <Espace> sélection; <Entrée> activation des boutons

#### [!!] Partitionner les disques

```
Voici la table des nactitions et les noints de montage actuellement configurés. Vous
pouvez choisir une partition et modifier ses caractéristiques (système de fichiers, point
de montage, etc.), un espace libre pour créer une nouvelle partition ou un périphérique
pour créer sa table des partitions.
Partitionnement assisté
Configurer le RAID avec gestion ingicielle
Configurer le gestionnaire de volumes logiques (LVM)
Configurer les volumes chiffrés
Configurer les volumes iSCSI
Groupe de volumes LVM aligator-vg, volume logique home - 4.0 GB Linux device-mapper (
                       4.0 GR
                              f ext4
                                              /home
Groupe de volumes LVM aligator-vg, volume logique root - 3.0 GB Linux device-mapper (
                       3.0 GB + ext4
Groupe de volumes LVM aligator-vg, volume logique swap 1 - 1.0 GB Linux device-manner
                       1.0<sub>B</sub>n^2 1
                              f swap
                                              swap
Volume chiffré (sda5 crypt) - 8.1 GB Linux device-manner (crypt)
                              K = 1 vm
     n - 18.1 GB
SCSI2 (0,0,0) (sda) - 8.6 GB ATA VBOX HARDDISKn^2 1 primaire 510.7 MB F ext2
                                           /hoot
                                 K chiffré
                                            (sda5_crypt)
     n 5 logique - 8.1 GB
Annuler les modifications des partitions
Terminer le partitionnement et appliquer les changements
```
<Revenir en arrière>

<F1> aide; <Tab> déplacement; <Espace> sélection; <Entrée> activation boutons

Le parti pris de ce chapitre est de rendre banal ce genre de constructions en l'interpretant de la façon homogène suivante : les disques, les partitions, les volumes logiques LVM, les volumes chiffrés, le raid, les images disque iso, etc, ne sont que des block devices obtenus les uns à partir des autres en formant un DAG.

Ainsi, vous serez en mesure de comprendre ce qu'il se passe et d'isoler l'origine du problème quand tout se casse.

Demo.

# Périphériques en mode bloc

Un périphérique en mode bloc (en:block device) est un périphérique auquel on accède (lecture/écriture) par blocs d'octets (en général un bloc mesure entre 512 et 4096 octets).

C'est une abstraction de tout ce sur quoi on peut installer un système de fichiers.

Ils représentent les disques, clefs USB, cartes SD, partitions, cd-roms, et divers assemblages de ceux-ci.

On peut lister les périphériques en mode bloc et leurs relations avec la commande:

#### $$$  lsblk

On obtient une vue arborescente du DAG des relations entre block devices.

# Partitionnement de périphériques bloc

On peut partitionner un périphérique bloc (en général un disque) en plusieurs sous périphériques bloc. Ça permet de :

- $\triangleright$  faire cohabiter plusieurs systèmes de fichiers sur un seul disque
- $\blacktriangleright$  d'isoler certaines parties du système
- **Faciliter certaines tâches (sauvegardes, mise en lecture seule)**

Partitionner un périphérique bloc revient à écrire une table de partitions au début du périphérique indiquant diverses infos (signature, version, checksum, padding, etc) les adresses des partitions qui se trouveront sur le reste du périphérique.

Pour créer une table de partitions:

# parted

(voir aussi sfdisk, fdisk, cfdisk, gparted)

# Partitionnement de périphériques bloc

Il y a différents types de tables de partitions avec leurs spécificités, par exemple :

- $\blacktriangleright$  dans le cas de msdos, la table de partition tient sur le premier bloc de 512Mo (MBR), de sorte qu'au plus 4 partitions primaires sont possibles, et qu'elle ne peut adresser que des petits disques (2,199 To max).
- $\triangleright$  dans le cas de GPT, la table de partitions est répétée en fin de périphérique et le premier bloc est laissé vide.

Péripheriques boucles (en: loop devices)

On peut promouvoir un fichier régulier en un block device:

```
# losetup -f <fichier>
```

```
# losetup -d /dev/loop<num>
```
Utilisations :

- ▶ accéder à une image ISO d'un CD ou DVD (cf TP virtualbox).
- $\blacktriangleright$  ajouter une partition d'échange (en: swap) rapidement.
- **EX récupérer les données d'un disque endommagé en travaillant sur une** image pour ne pas abmier le disque encore plus.
- **In pour se faire la main avec des disques virtuels en RAM et tout jeter** (cf TP).

# Cryptsetup (Linux Unified Key Setup, LUKS)

Étant donné un périphérique bloc <block-device>, on peut y installer un périphérique bloc chiffré. Ce périphérique bloc chiffré ne sera utilisable que lorsque la phrase de passe sera donnée.

▶ installer un périphérique bloc chiffré dans <block-device> :

# cryptsetup luksFormat <block-device>

▶ déchiffrer le périphérique bloc chiffré installé dans <block-device> et le rendre accessible comme un nouveau périphérique bloc accessible par le chemin /dev/mapper/<name> :

# cryptsetup open <br/>block-device> <name>

▶ désactiver le périphérique bloc chiffré <name> :

# cryptsetup close <name>

# Logical Volume Management (LVM2)

On peut aussi recoller des block devices et les redécouper pour en faire d'autres block devices, qui apparaissent dans /dev/mapper/.

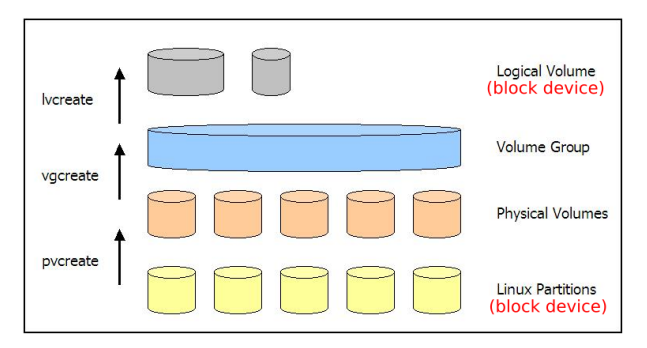

LVM permet aussi de faire des snapshots (fr:instantanés), redimensionner à chaud, etc.

\$ man 8 lvm

Autocompletion : pv[TAB], vg[TAB], lv[TAB]

# Redundant Arrays of Inexpensive Disks (RAID)

Permet de combiner plusieurs block devices en un seul de sorte à augmenter les performances et/ou augmenter la tolérance aux pannes (redondance).

[https://fr.wikipedia.org/wiki/RAID\\_\(informatique\)](https://fr.wikipedia.org/wiki/RAID_(informatique))

[https://en.wikipedia.org/wiki/Standard\\_RAID\\_levels](https://en.wikipedia.org/wiki/Standard_RAID_levels)

- # apt install mdadm
- # man mdadm

#### Simuler des erreurs avec dmsetup

Intérêt : tester le comportement d'un programme ou d'une infrastructure et leur robustesse aux erreurs.

On peut par exemple alterner une période de 10 secondes sans erreur et une période de 100 secondes avec des erreurs

# dmsetup create <nom> << EOF

0 <taille> flakey <device> 0 10 100

On peut introduire une erreur permanente au niveau du 9e "secteur" :

```
# dmsetup create <nom> << EOF
0 8 linear <device> 0
8 1 error
9 <taille - 9> linear <device> 9
EOF
```
Inttps://www.kernel.org/doc/Documentation/device-mapper/dm[flakey.txt](https://www.kernel.org/doc/Documentation/device-mapper/dm-flakey.txt)

 $\blacktriangleright$  [https://www.kernel.org/doc/Documentation/device](https://www.kernel.org/doc/Documentation/device-mapper/linear.txt)mapper, and the contract of the contract of the contract of the contract of the contract of the contract of the

#### Empilement de périphériques bloc

L'ordre dans lequel vous allez empiler les couches dépend de ce que vous voulez faire.

Typiquement, si vous voulez chiffrer votre disque, vous aurez une partition non chiffrée pour /boot mais le reste du disque pourra être chiffré avant d'être sépare en différentes partitions pour le reste de / et une partition pour le swap (partition d'échange qui peut être utilisée comme une extension de la RAM lorsque celle-ci est pleine), de sorte qu'une seule phrase de passe soit à taper. [Attention à ce que tel quel, le design donné dans cet exemple est sensible à l'Evil maid attack]

Certaines combinaisons ont peu d'intérêt: par exemple faire du RAID entre des périphériques bloc situés sur le même disque physique, n'augmentera ni la vitesse, ni ne protégera contre un crash du disque.

# Périphériques en mode bloc : debriefing

Identifier dans l'écran de validation suivant le DAG des block devices avec leurs tailles, les filesystems et leurs points de montage dans l'arborescence.

# Périphériques en mode bloc : debriefing

#### [!!] Partitionner les disques

```
Voici la table des nactitions et les noints de montage actuellement configurés. Vous
pouvez choisir une partition et modifier ses caractéristiques (système de fichiers, point
de montage, etc.), un espace libre pour créer une nouvelle partition ou un périphérique
pour créer sa table des partitions.
Partitionnement assisté
Configurer le RAID avec gestion ingicielle
Configurer le gestionnaire de volumes logiques (LVM)
Configurer les volumes chiffrés
Configurer les volumes iSCSI
Groupe de volumes LVM aligator-vg, volume logique home - 4.0 GB Linux device-mapper (
                       4.0 GR
                              f ext4
                                               /home
Groupe de volumes LVM aligator-vg, volume logique root - 3.0 GB Linux device-manner (
                       3.0 GB + ext4
Groupe de volumes LVM aligator-vg, volume logique swap_1 - 1.0 GB Linux device-mapper
     n^{2} 1
                       1.0<sub>B</sub>f swap
                                               swap
Volume chiffré (sda5 crypt) - 8.1 GB Linux device-manner (crypt)
                                 K = 1 vm
     n - 18.1 GB
SCSI2 (0,0,0) (sda) - 8.6 GB ATA VBOX HARDDISKn^2 1 primaire 510.7 MB F ext2
                                         /hnnt
                                 K chiffré
                                            (sda5 crypt)
     n 5 logique - 8.1 GB
Annuler les modifications des partitions
Terminer le partitionnement et appliquer les changements
```
<Revenir en arrière>

<F1> aide; <Tab> déplacement; <Espace> sélection; <Entrée> activation boutons

Périphériques en mode bloc : debriefing

#### Ouverture

- ▶ On a vu que les périphériques de stockage de masse sont accessibles en tant que fichiers de type b dans /dev/,
- **In a vu que des systèmes de fichiers étaient installés dans certains de** ces périphériques,
- on a vu que ces systèmes de fichiers étaient montés les uns sur les autres à partir de / pour constituer ensemble l'arborescence du système.
- ▶ Mais alors le système de fichier installé sur / qui donne naissance aux premiers répertoires /dev, /etc, /home, etc provient d'un filesystem installé dans un block device qui se trouve dans /dev.
- ▶ Y'a pas un serpent qui se mord la queue là ?

Dans un prochain épisode, nous verrons comment cela est possible, et pourquoi la partie "noyau" de la séquence de boot du système se décompose en deux parties.